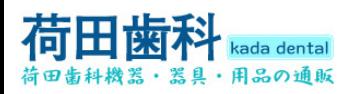

# 歯科ワイヤレス口腔内カメラ

## **MLG M-580** 操作および設置マニュアル(英語)

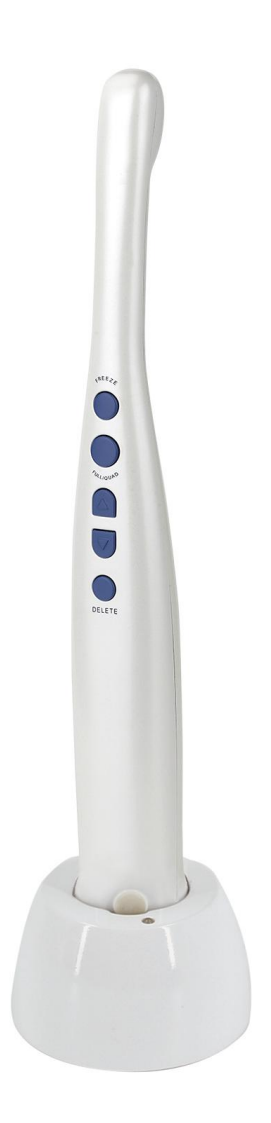

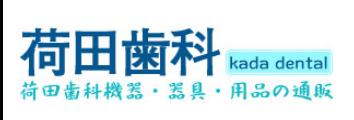

# **Contents**

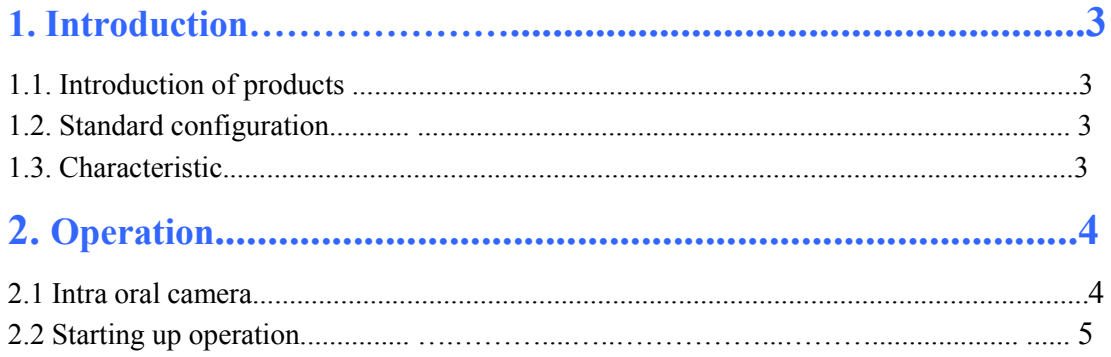

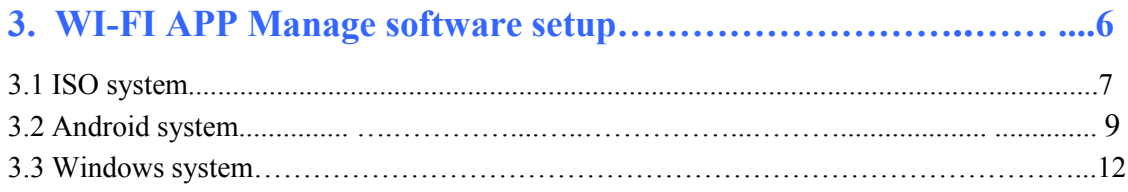

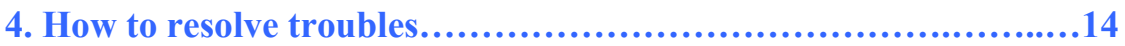

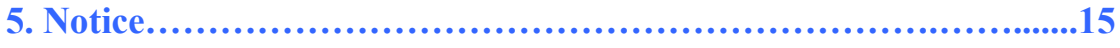

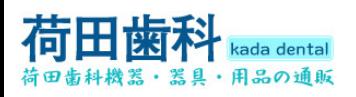

Rada dental<br> **1.1. Introduction of products**<br>
Our camera is the newest hand-held intra oral camera from us. Its lightweight des<br>
contours makes it both comfortable to hold and easy to use. Taking images with capture button Reda dental<br> **1.1. Introduction of products**<br>
Our camera is the newest hand-held intra oral camera from us. Its lightweight de<br>
contours makes it both comfortable to hold and easy to use. Taking images with<br>
capture button Raso dental<br> **1.1. Introduction of products**<br>
Our camera is the newest hand-held intra oral camera from us. Its lightweight design and smooth<br>
contours makes it both comfortable to hold and easy to use. Taking images with Resonders<br> **1.1. Introduction of products**<br>
Our camera is the newest hand-held intra oral camera from us. Its lightweight design and smooth<br>
contours makes it both comfortable to hold and easy to use. Taking images with c **figdio dental**<br> **1.1. Introduction of products**<br>
Our camera is the newest hand-held intra oral camera from us. Its lightweight design and smooth<br>
contours makes it both comfortable to hold and easy to use. Taking images **From the Audio Acceptual Acceptual Acceptual Acceptual Acceptual 1.1. Introduction of products**<br>
Our camera is the newest hand-held intra oral camera from us. Its<br>
contours makes it both comfortable to hold and easy to us **1.2. Standard configuration**<br> **1.2. Standard Configuration**<br> **1.2. Standard configuration**<br> **1.2. Standard configuration**<br> **1.2. Standard configuration**<br> **1.2. Standard configuration**<br> **1.2. Standard configuration**<br> **1.2. 1.1. Introduction of products**<br>
Dur camera is the newest hand-held intra oral camera from us. Its lightweight design and smontours makes it both comfortable to hold and easy to use. Taking images with camera's interapture

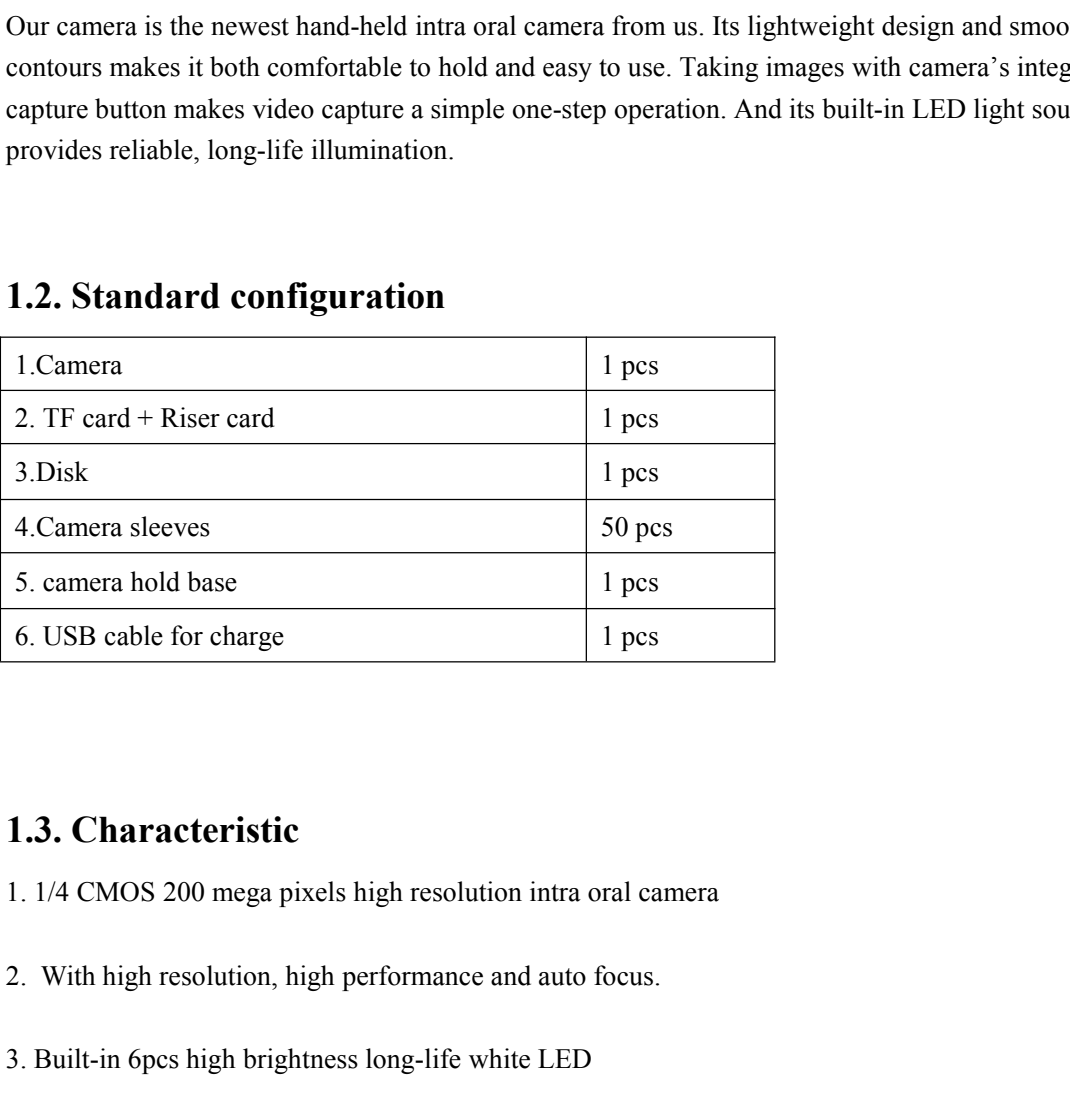

3. **Characteristic**<br>1. 1/4 CMOS 200 mega pixels high resolution intra oral camera<br>2. With high resolution, high performance and auto focus.<br>3. Built-in 6pcs high brightness long-life white LED<br>4 Innovative Design, it can b 1.3. Characteristic<br>
1. 1/4 CMOS 200 mega pixels high resolution intra oral camera<br>
2. With high resolution, high performance and auto focus.<br>
3. Built-in 6pcs high brightness long-life white LED<br>
4 Innovative Design, it c **1.3. Characteristic**<br>1. 1/4 CMOS 200 mega pixels high resolution intra oral<br>2. With high resolution, high performance and auto foc<br>3. Built-in 6pcs high brightness long-life white LED<br>4 Innovative Design, it can be displa 1. 1/4 CMOS 200 mega pixels high resolution intra oral camera<br>
2. With high resolution, high performance and auto focus.<br>
3. Built-in 6pcs high brightness long-life white LED<br>
4 Innovative Design, it can be displayed one i 1. 1/4 CMOS 200 mega pixels high resolution intra oral camera<br>2. With high resolution, high performance and auto focus.<br>3. Built-in 6pcs high brightness long-life white LED<br>4 Innovative Design, it can be displayed one imag 2. With high resolution, high performance and altio focus.<br>
3. Built-in 6pcs high brightness long-life white LED<br>
4 Innovative Design, it can be displayed one images, four small images,<br>
display the clear images<br>
5 .Built-3. Built-in opes nign orignmess iong-irie white LED<br>4 Innovative Design, it can be displayed one images, four small images, two kinds of capture angles,<br>5 .Built-in WI-FI function can transmit the camera's images to mobile

4 impovative Design, it can be displayed one images, four small images,, two kinds of capture angles,<br>5. Built-in WI-FI function can transmit the camera's images to mobile phone, Tablet PC and<br>windows system PC at the same 5 .Built-in WI-FI function can transmit the camera's<br>windows system PC at the same time.<br>6 The Front Five control buttons: freeze,<br>7. save, previous image, next image, delete, and the rev<br>8. Built-in SD card, according to

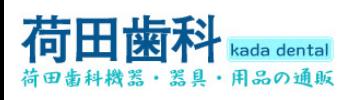

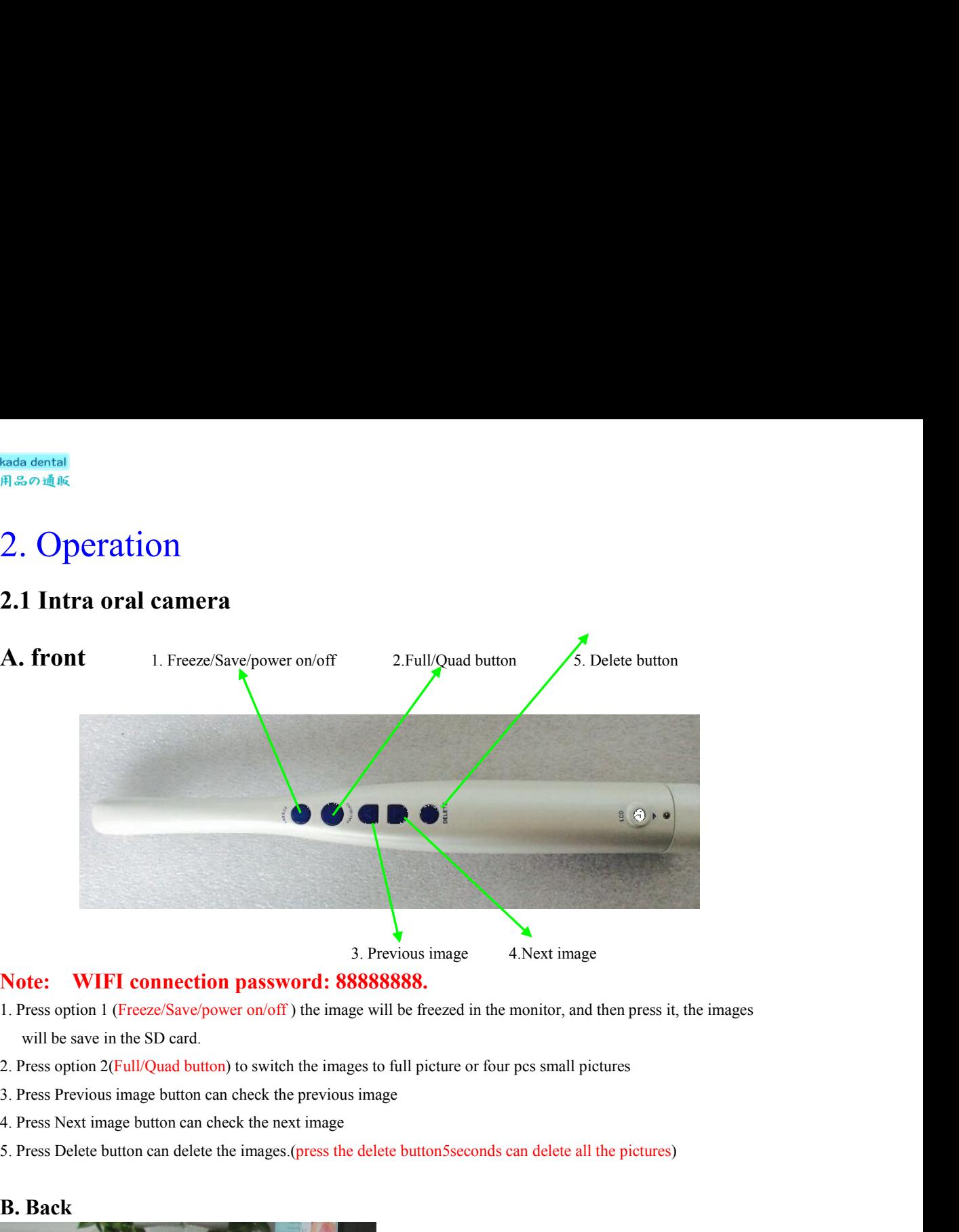

- 
- 
- 
- 
- 

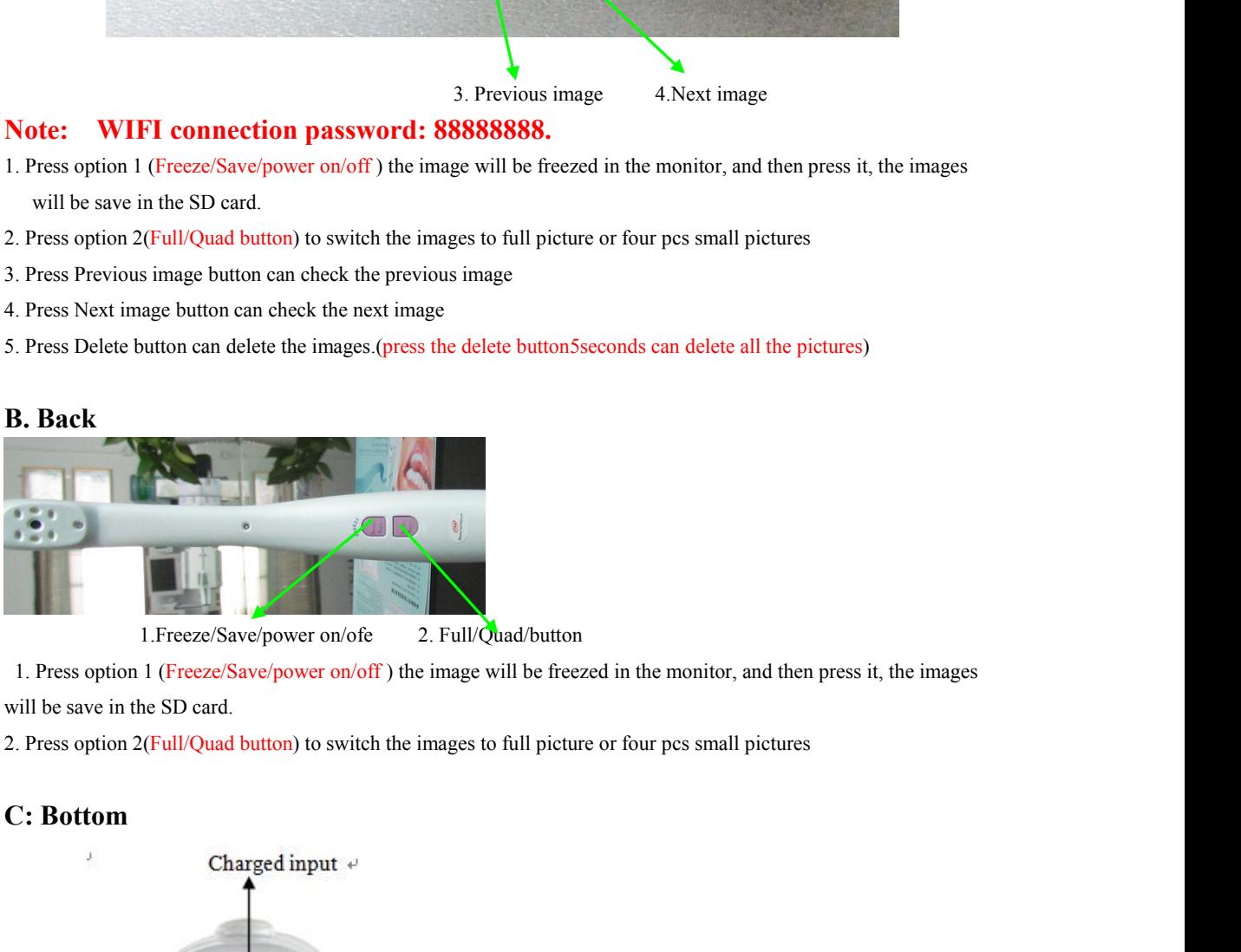

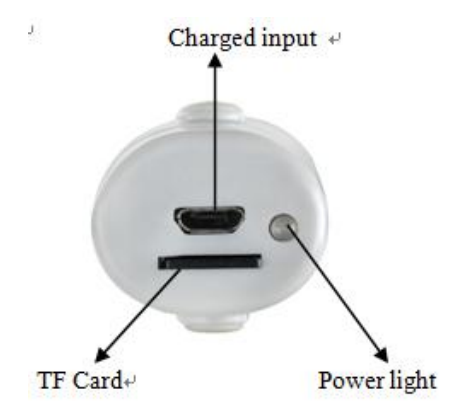

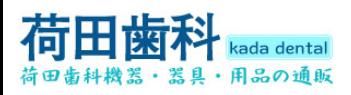

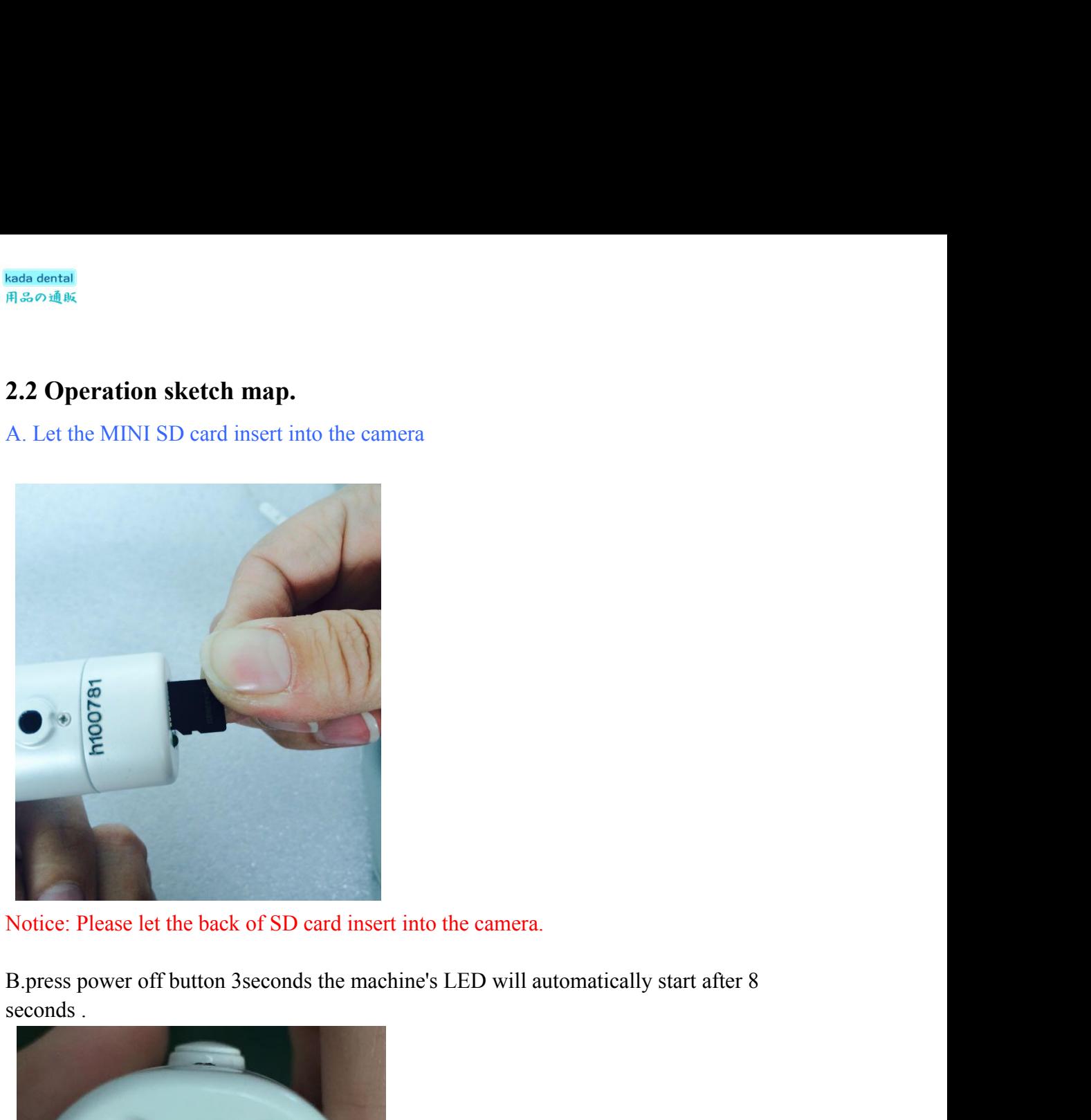

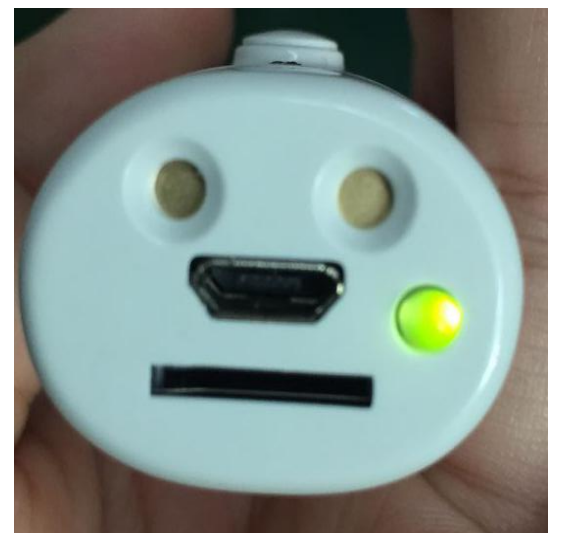

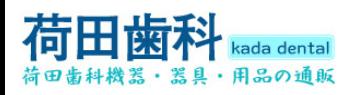

**NT:please charge the battery fully(6 hours) for the first time use. (Power off to charge)<br>NT:please charger indicator lights turn green means that electricity has been filled. If the<br>indicator light shows red, means the When the charger indicator lights turn green means that electricity has been filled. If the** kada dental<br>用品の通販<br>**NT:**please charge the battery fully(6 hours) for the first time use. (Power off to charg<br>When the charger indicator lights turn green means that electricity has been filled. If the<br>indicator light shows

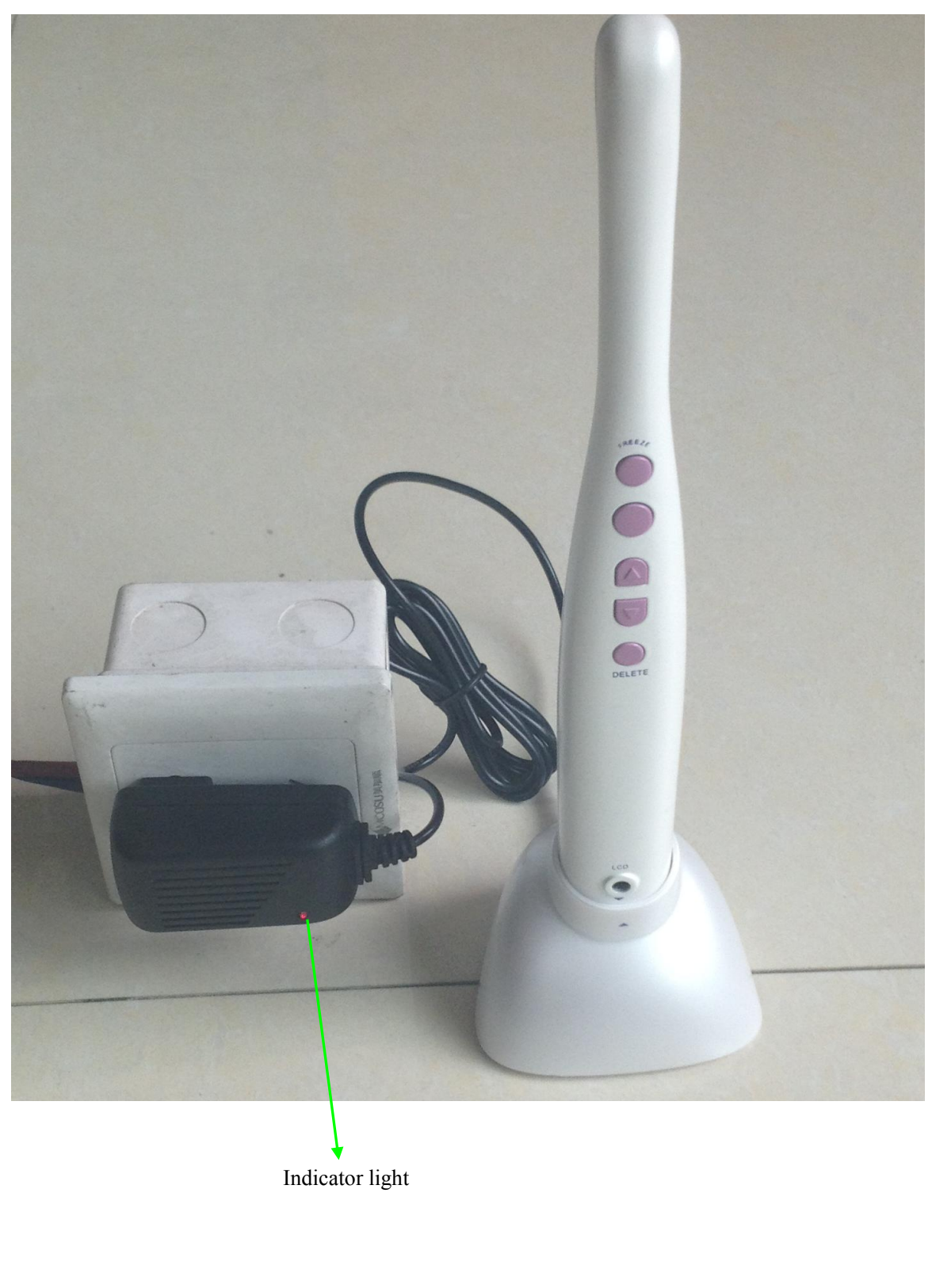

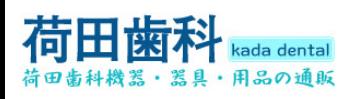

3 .WI-FI App software Installation instructions WI-FI device operation **Please download the official APP software Installation instructions<br>
WI-FI device operation<br>
Please download the official APP software: easyinsmile (IOS system), CF685 (Android system)<br>
or scan the following qr code to do** 

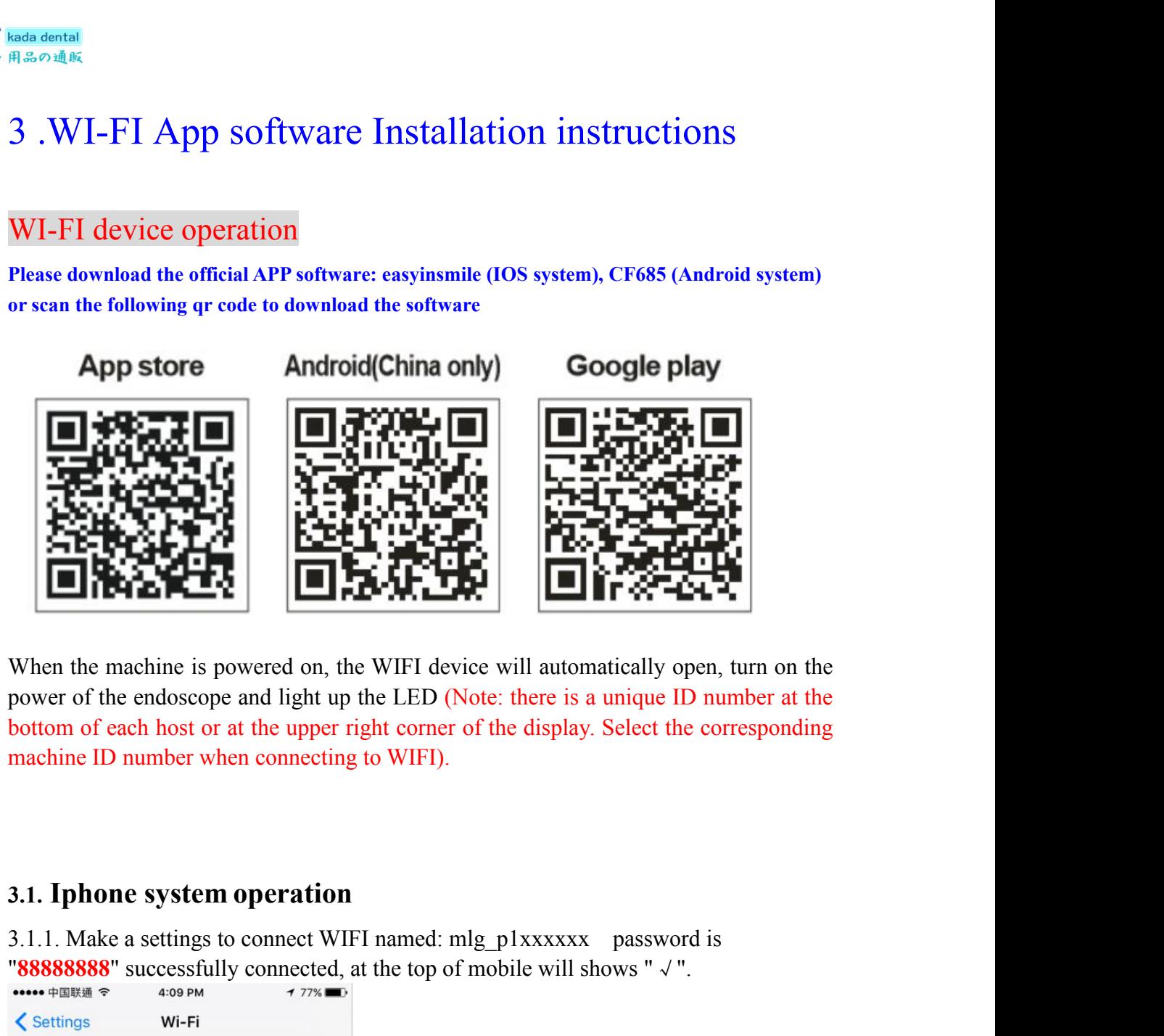

X.1.1.1. Make a settings to connect MIFI named: mlg\_p1xxxxx password is well apply to connect MIFI.<br> **3.1.1. Iphone system operation**<br> **3.1.1. Make a settings to connect WIFI named: mlg\_p1xxxxx** password is 3.1.1. Make a

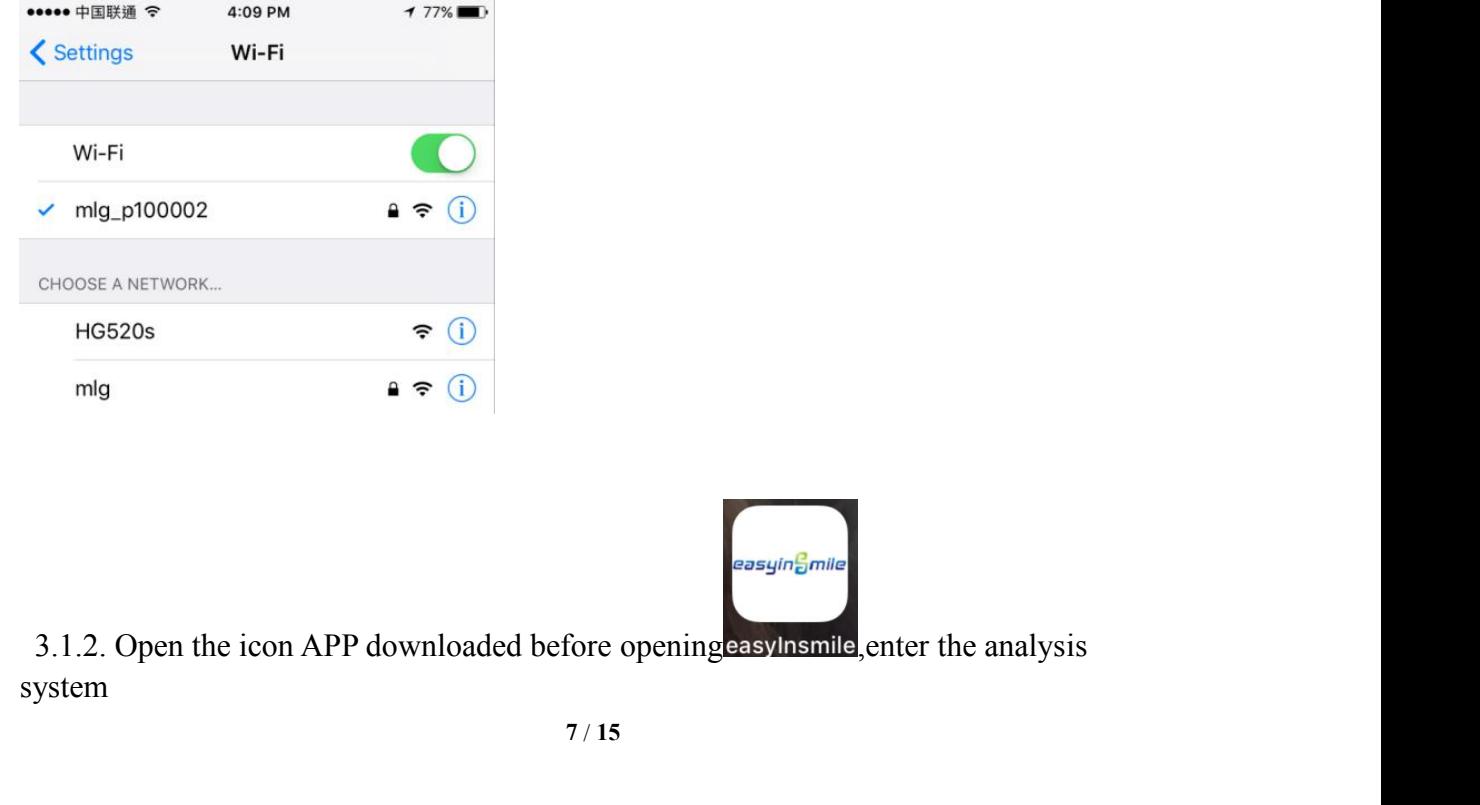

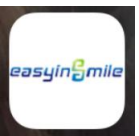

system

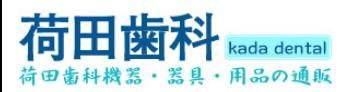

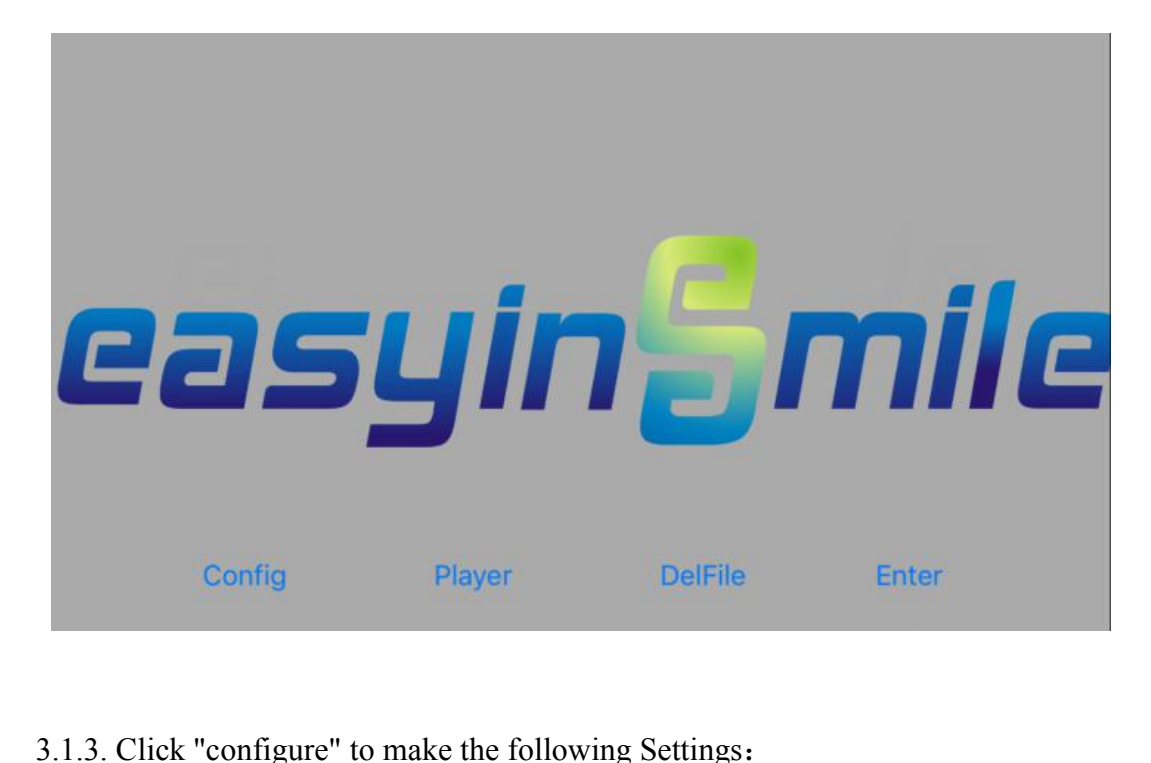

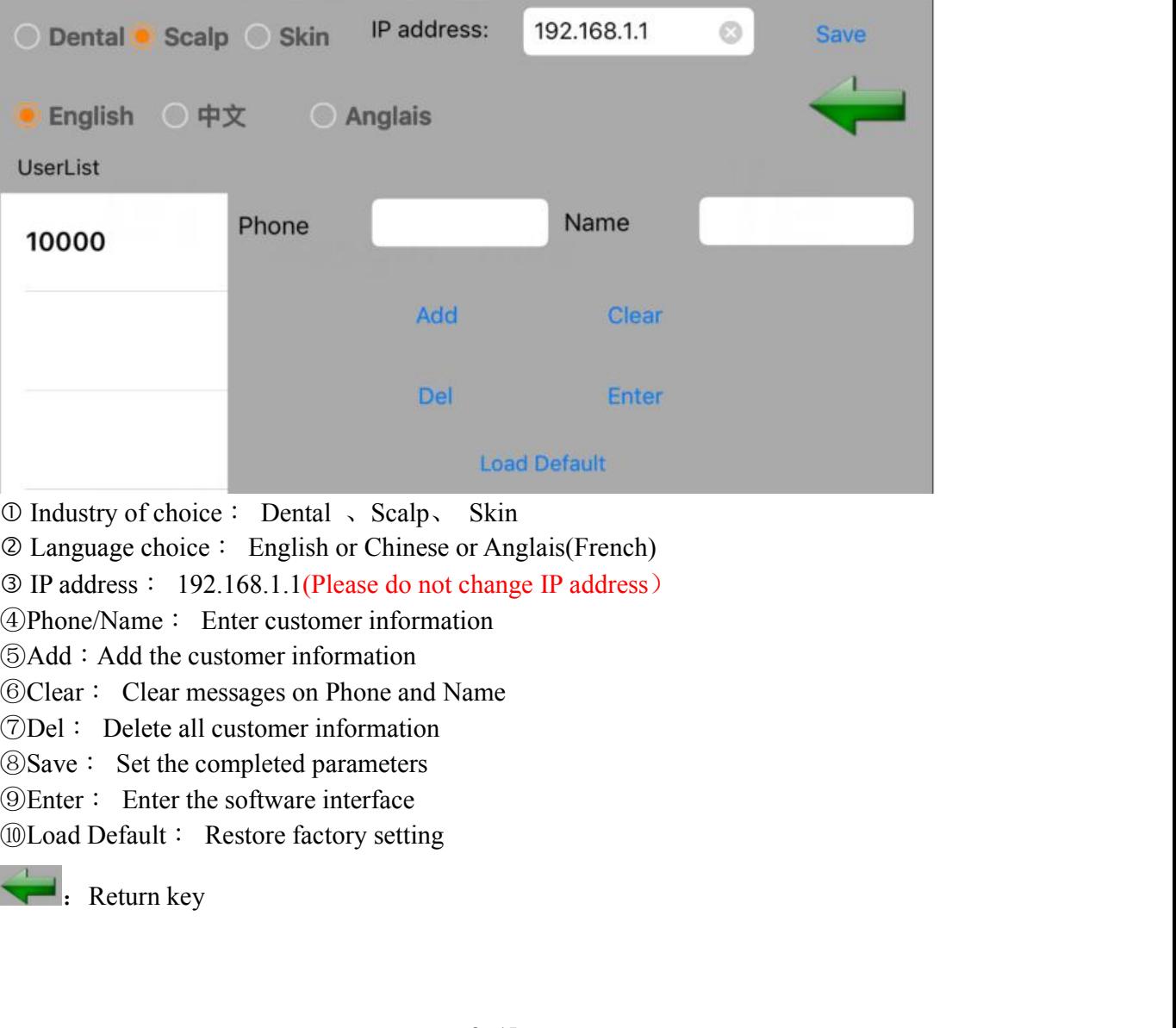

- 
- 
- 

**8** / **15**

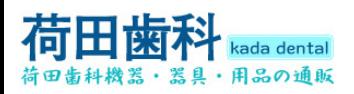

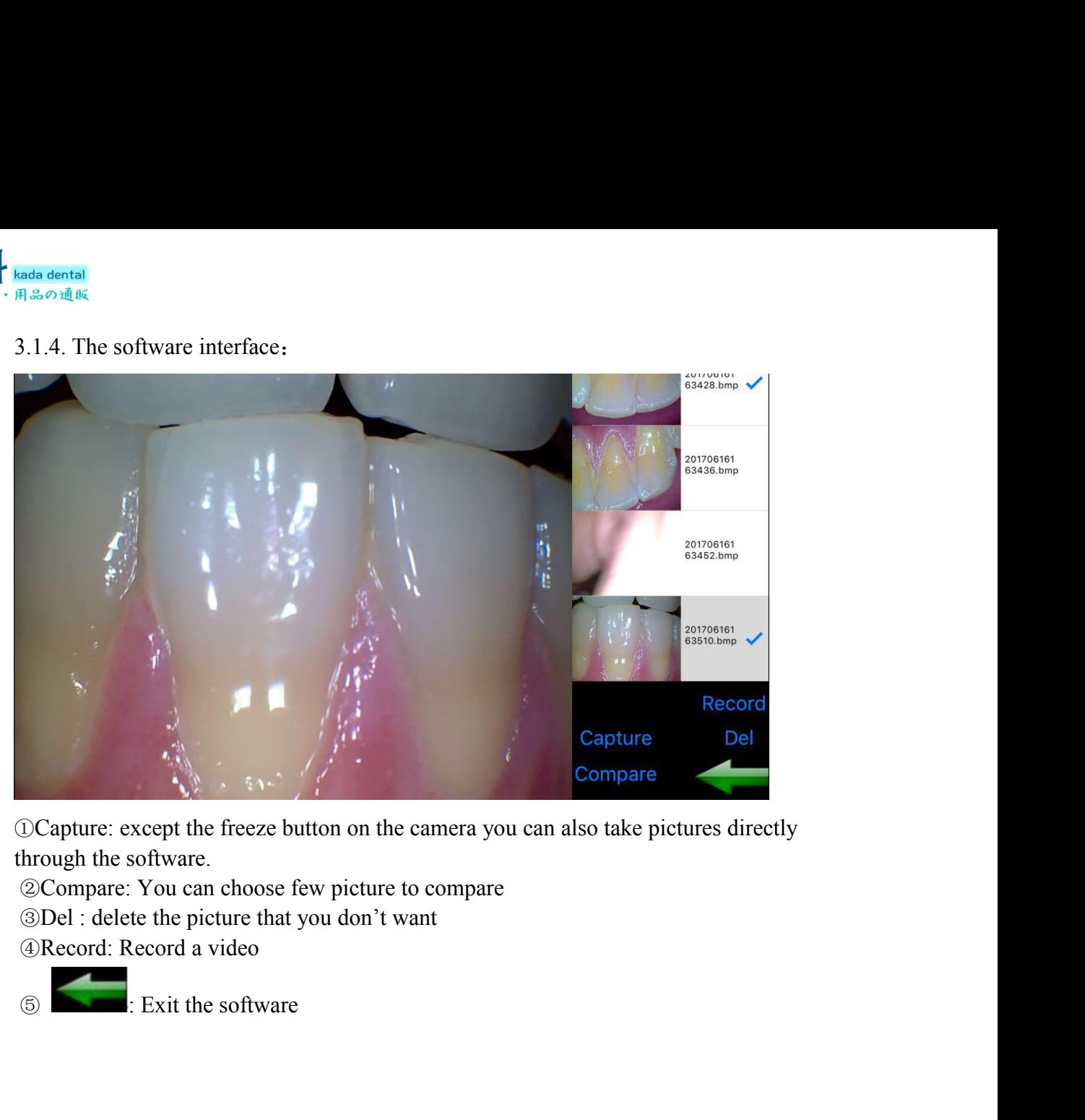

- 
- 
- 

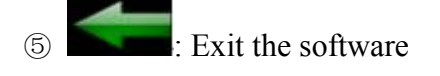

**3.2. Android system operation**<br> **3.2. Android system operation**<br> **3.2. Android system operation**<br> **3.2. Android system operation**<br> **3.2. Android system operation**<br> **3.3. Android system operation**<br> **3.2. Andr** 3.2.1. Make a settings to connect WIFI named: mlg\_p1xxxxxx password is "**<sup>88888888</sup>**" successfully connected, at the top of mobile will shows "<sup>√</sup>".

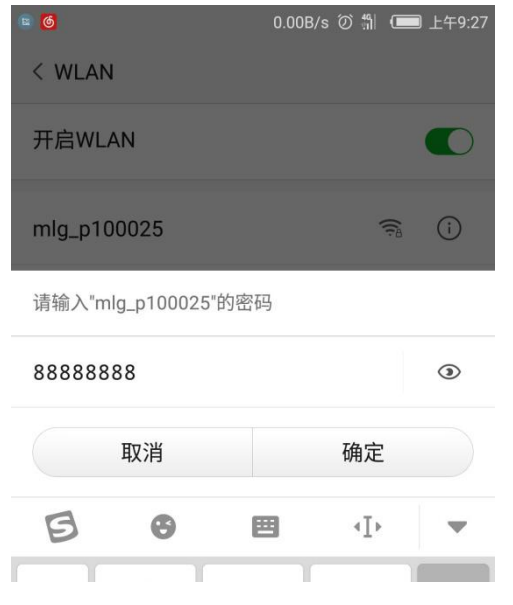

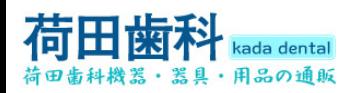

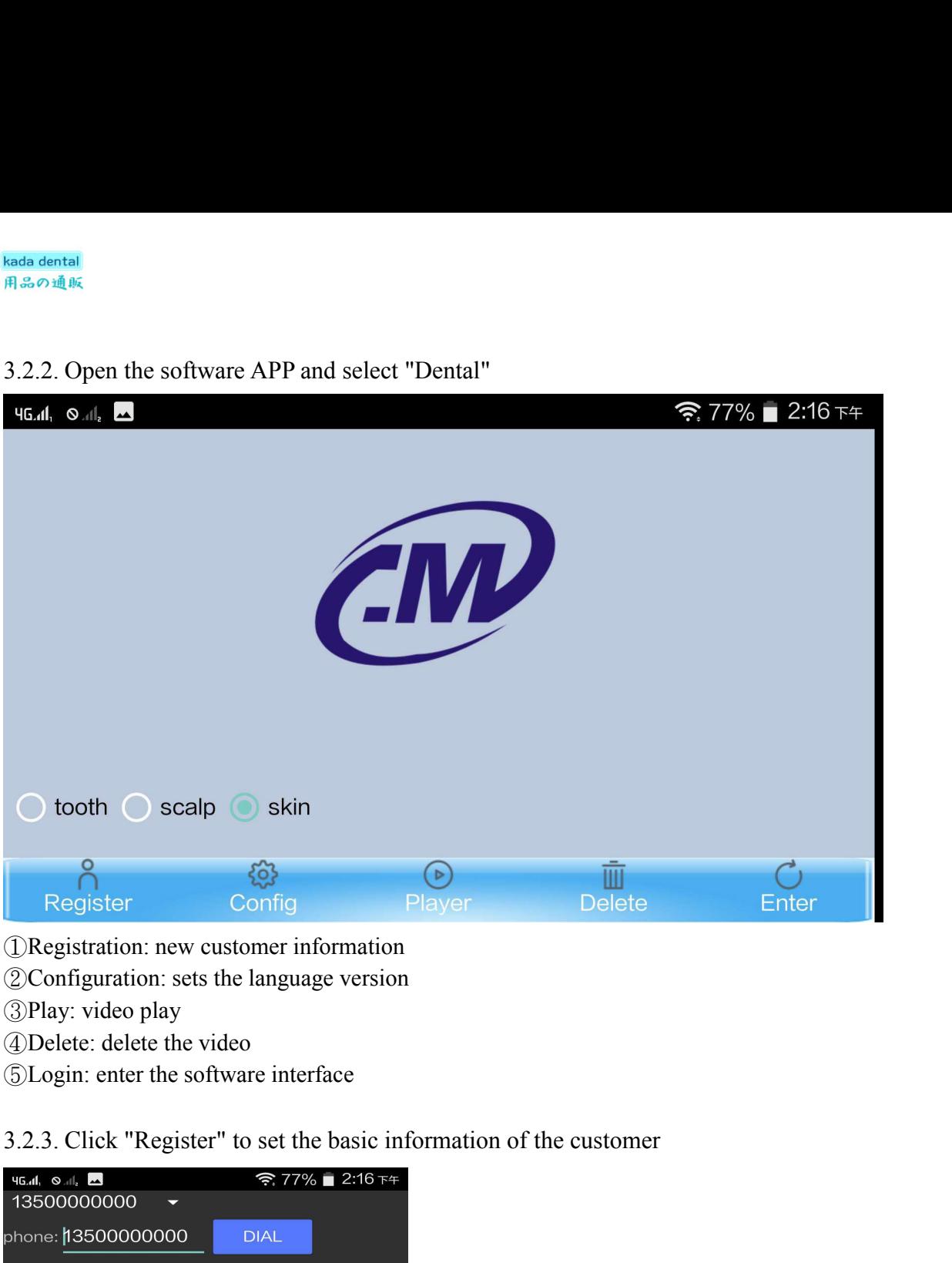

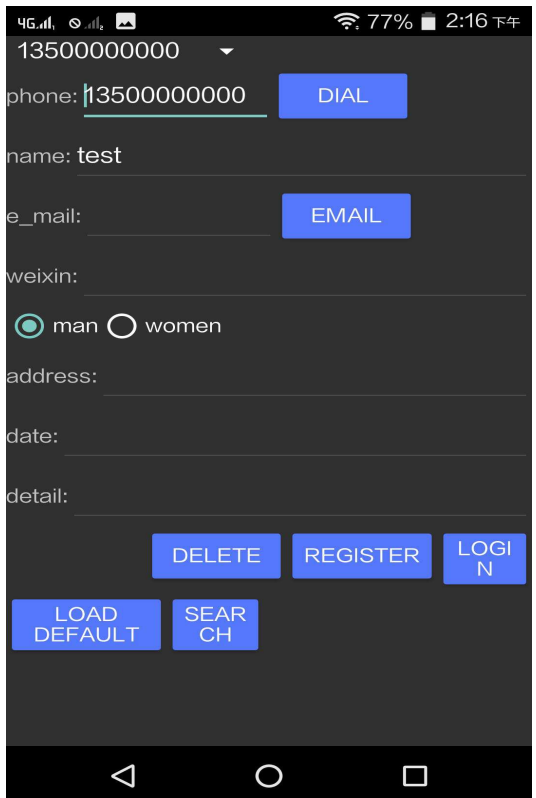

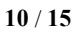

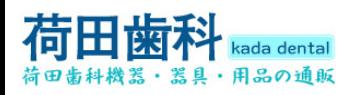

Rada dental<br>
用品の通販<br>
3.2.4. Click "Config" to set the language version of the APP, and the following interface<br>
will pop up:

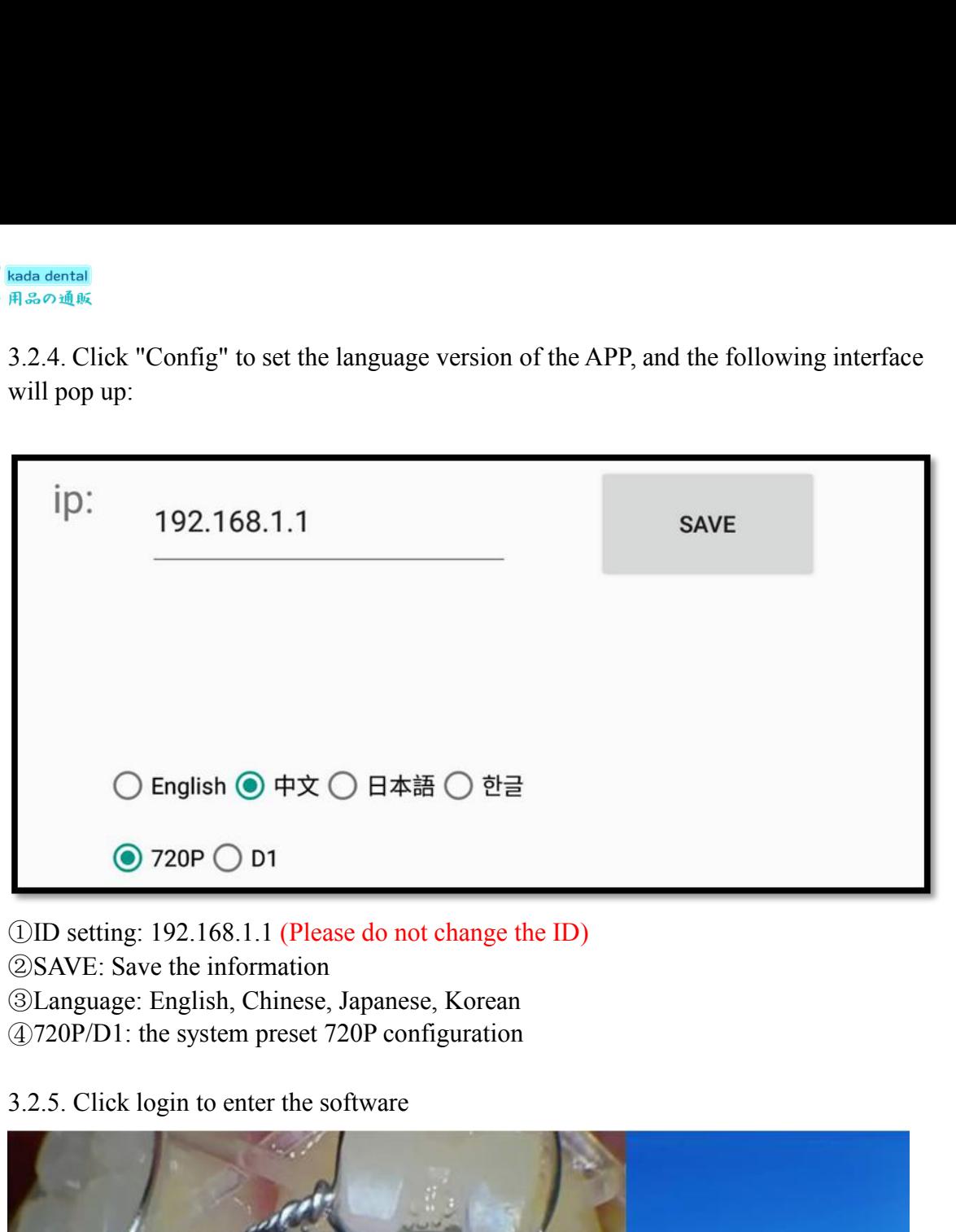

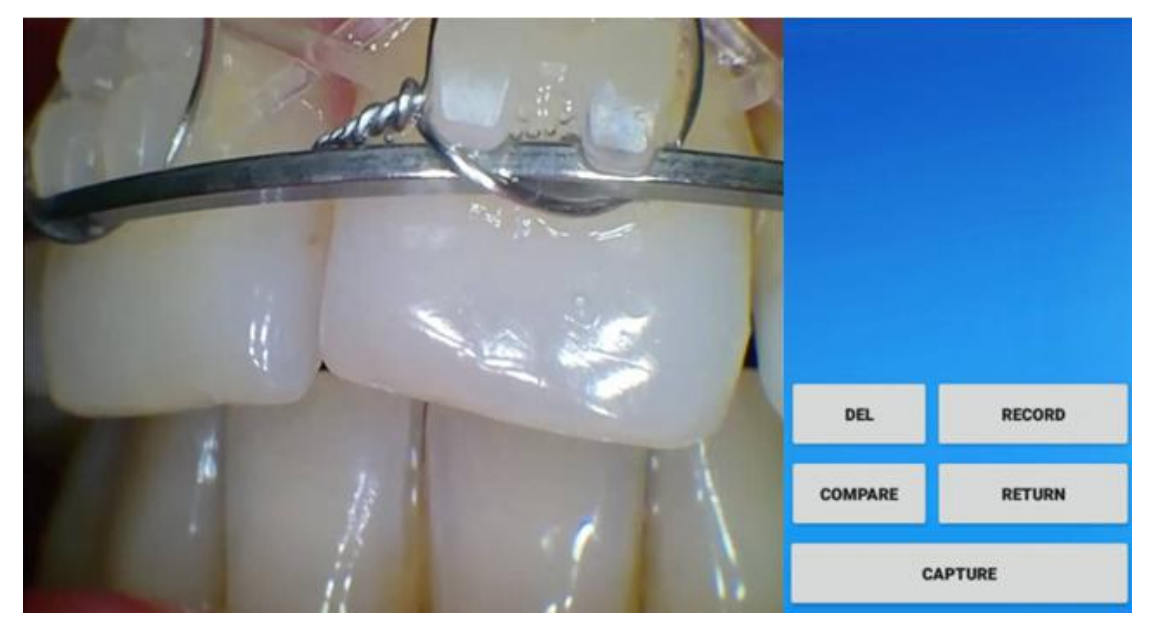

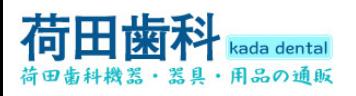

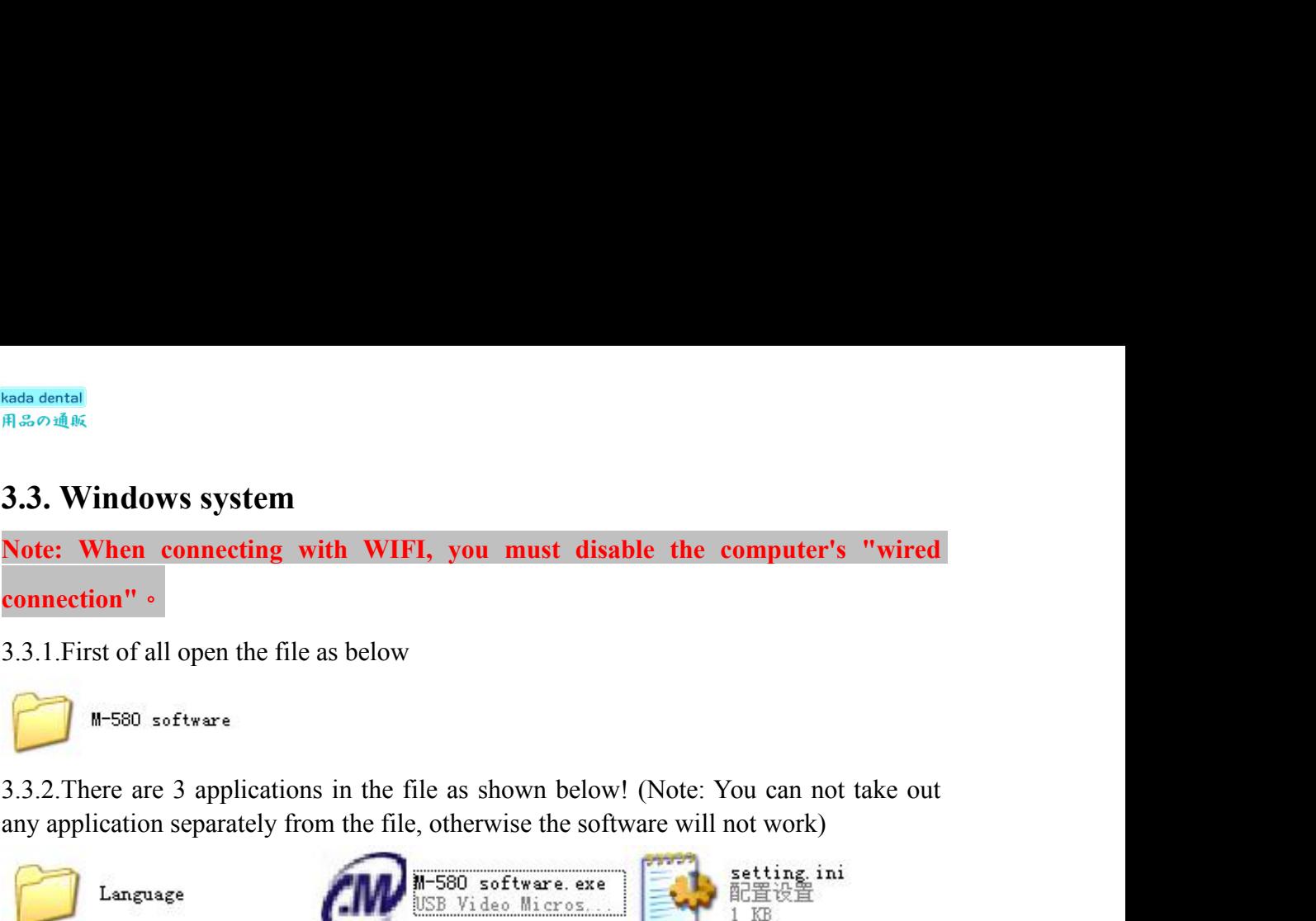

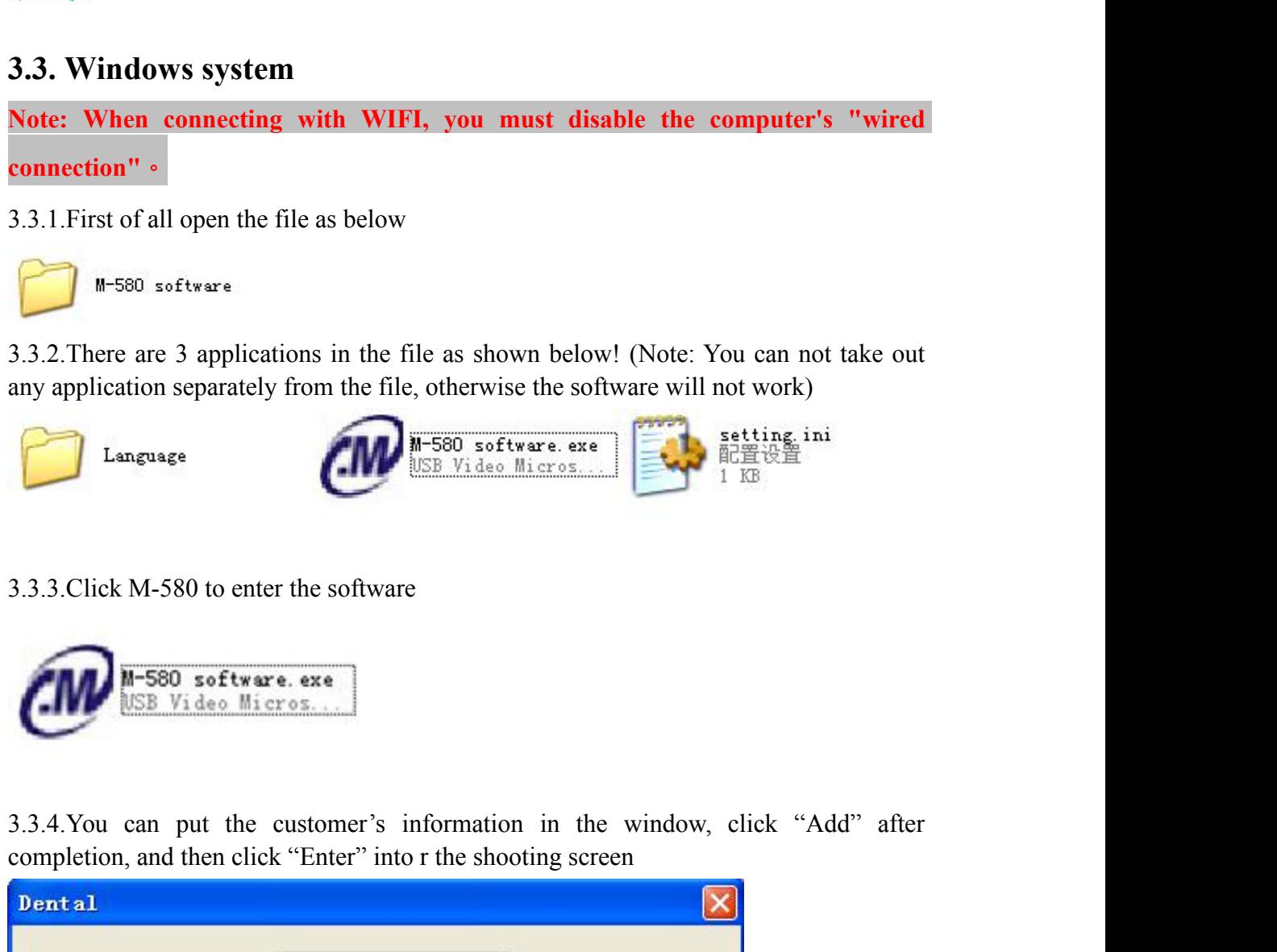

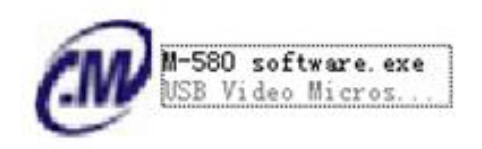

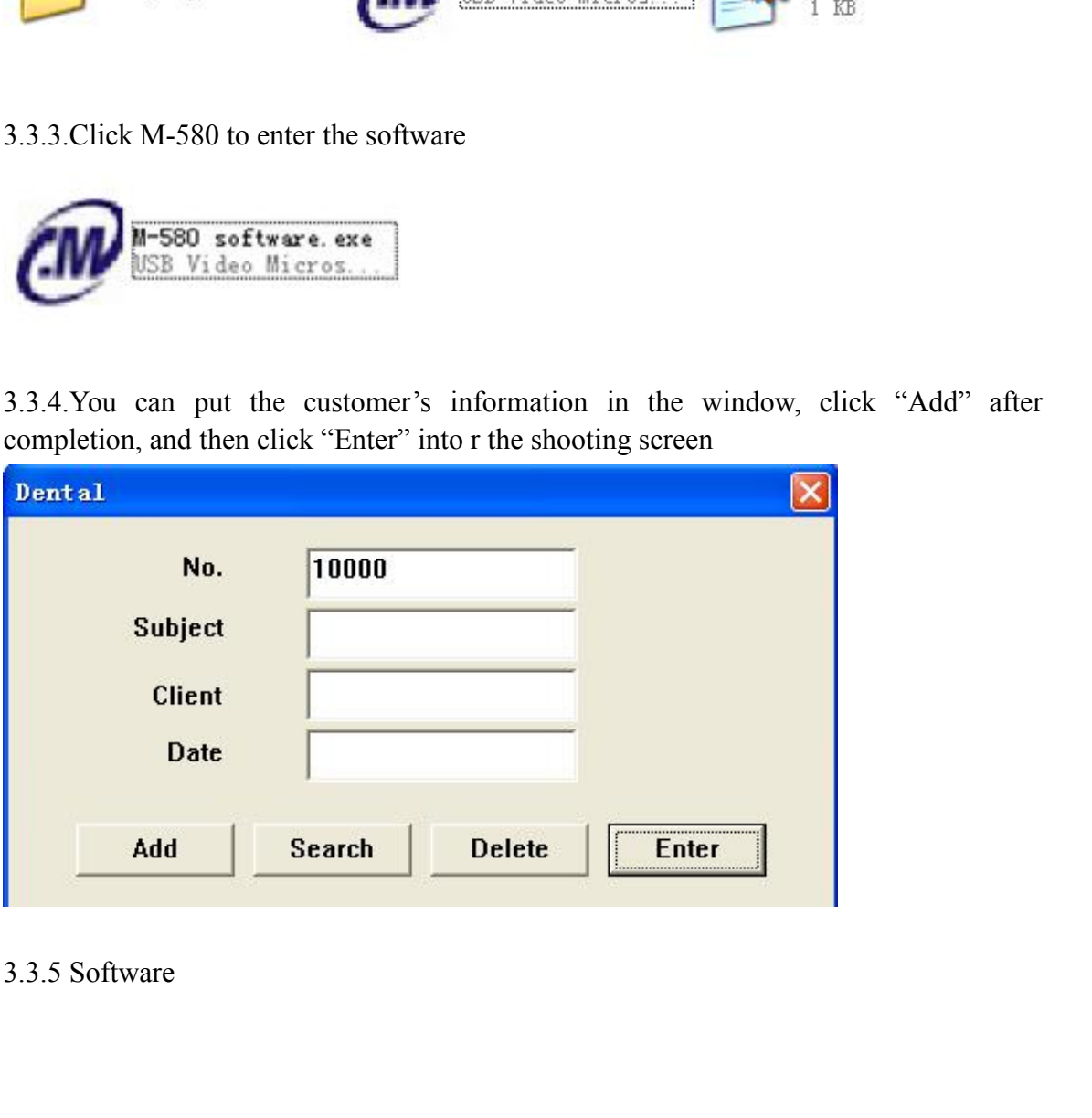

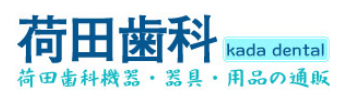

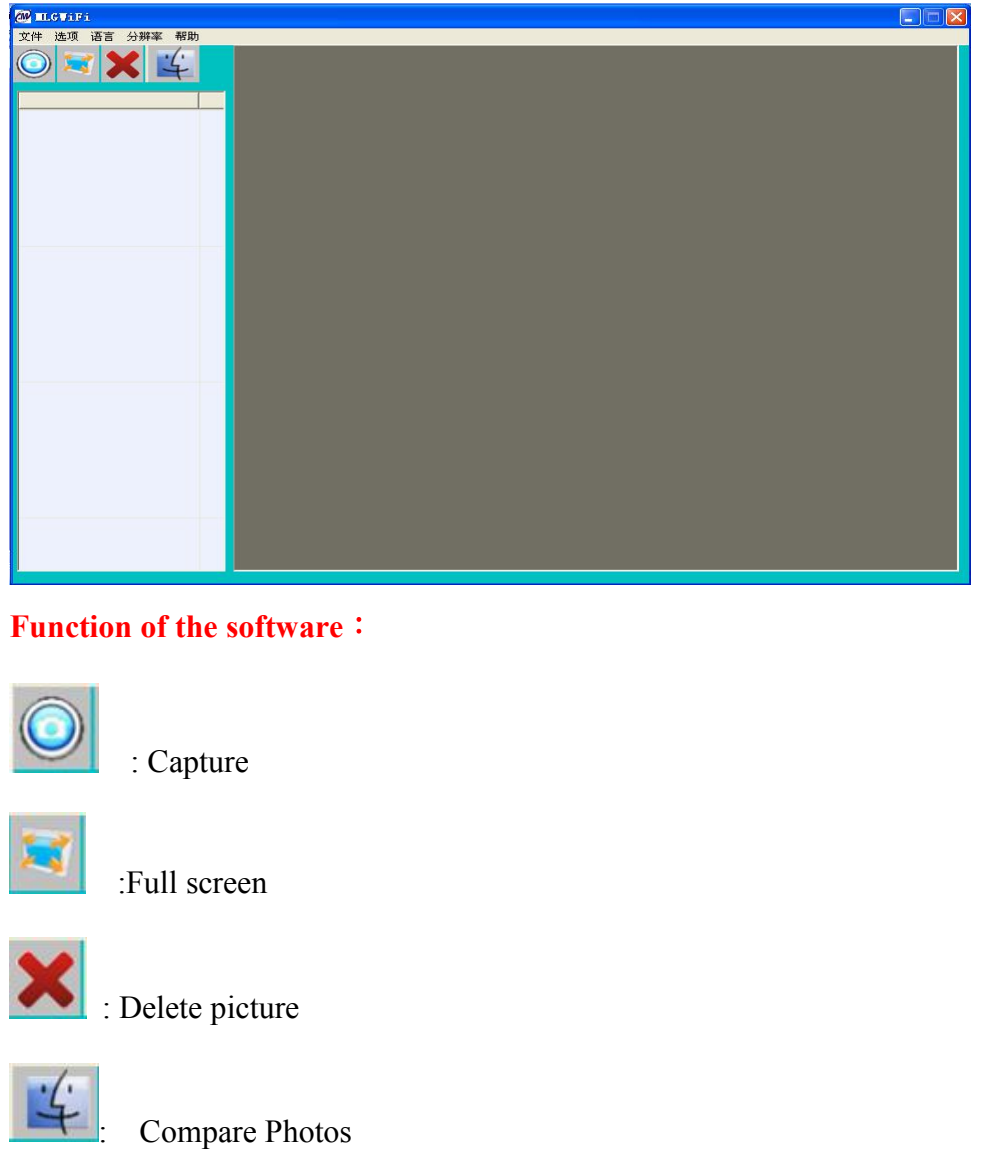

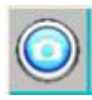

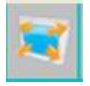

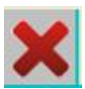

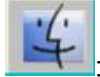

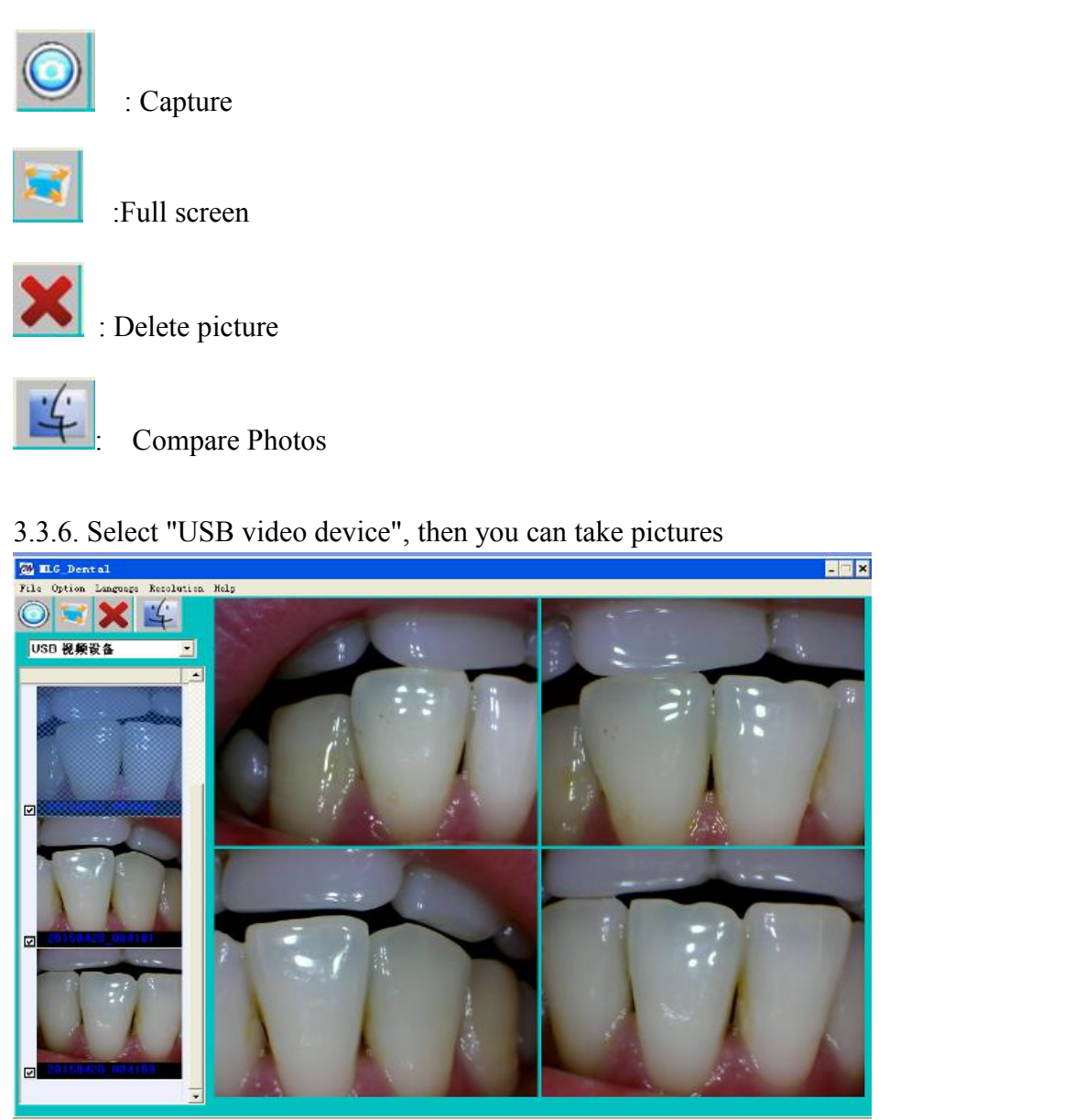

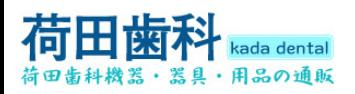

**4. How to resolve trouble** If  $\# \& \circ \# \&$ <br> **4. How to resolve trouble**<br>
If there are some troubles of products, Please see below special case firstly. If still can't be solved,<br>
please contact your local dealer.<br>
Item resolve methods

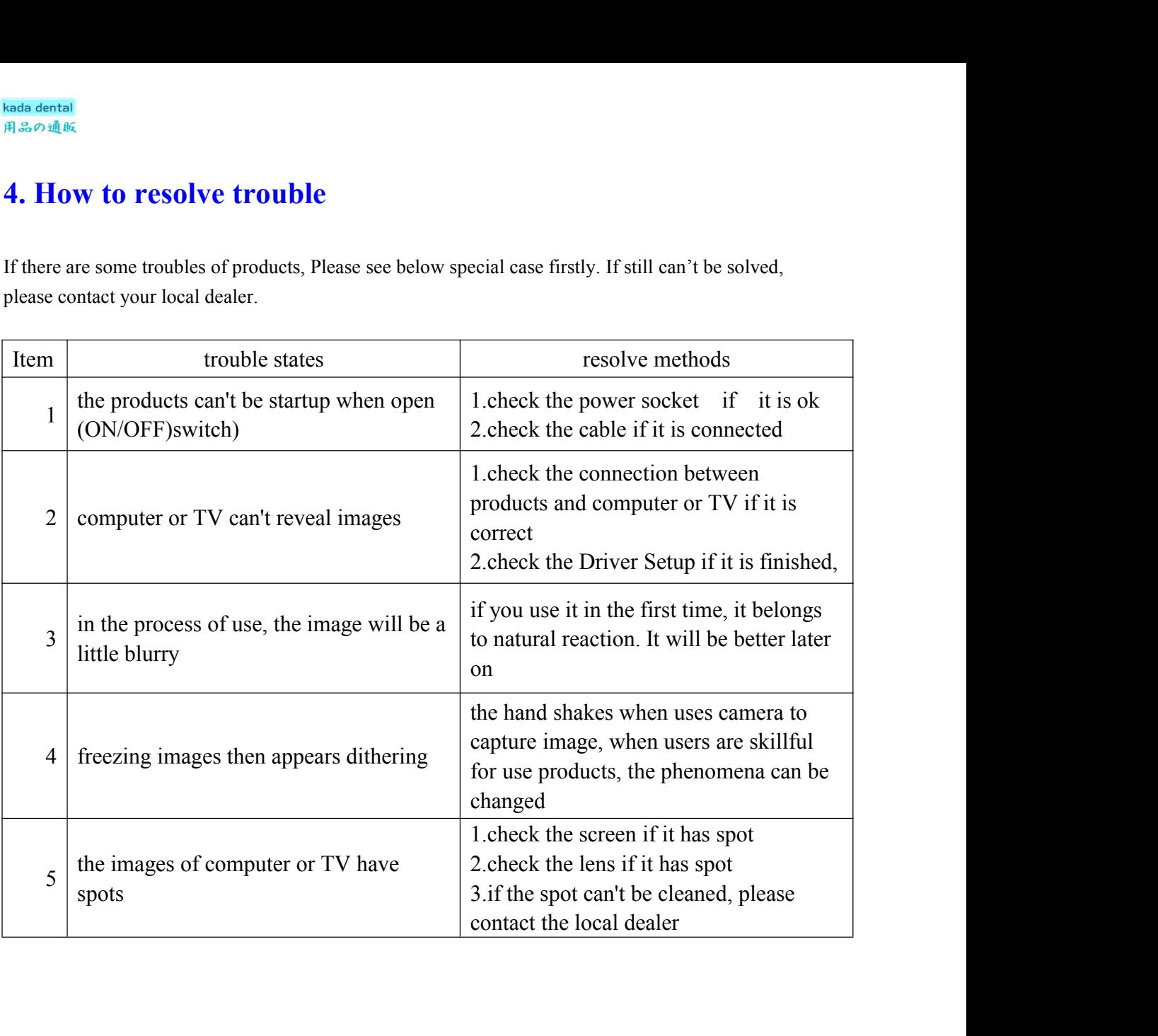

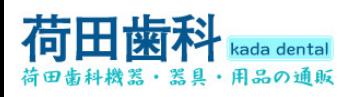

## **5.Notes:**

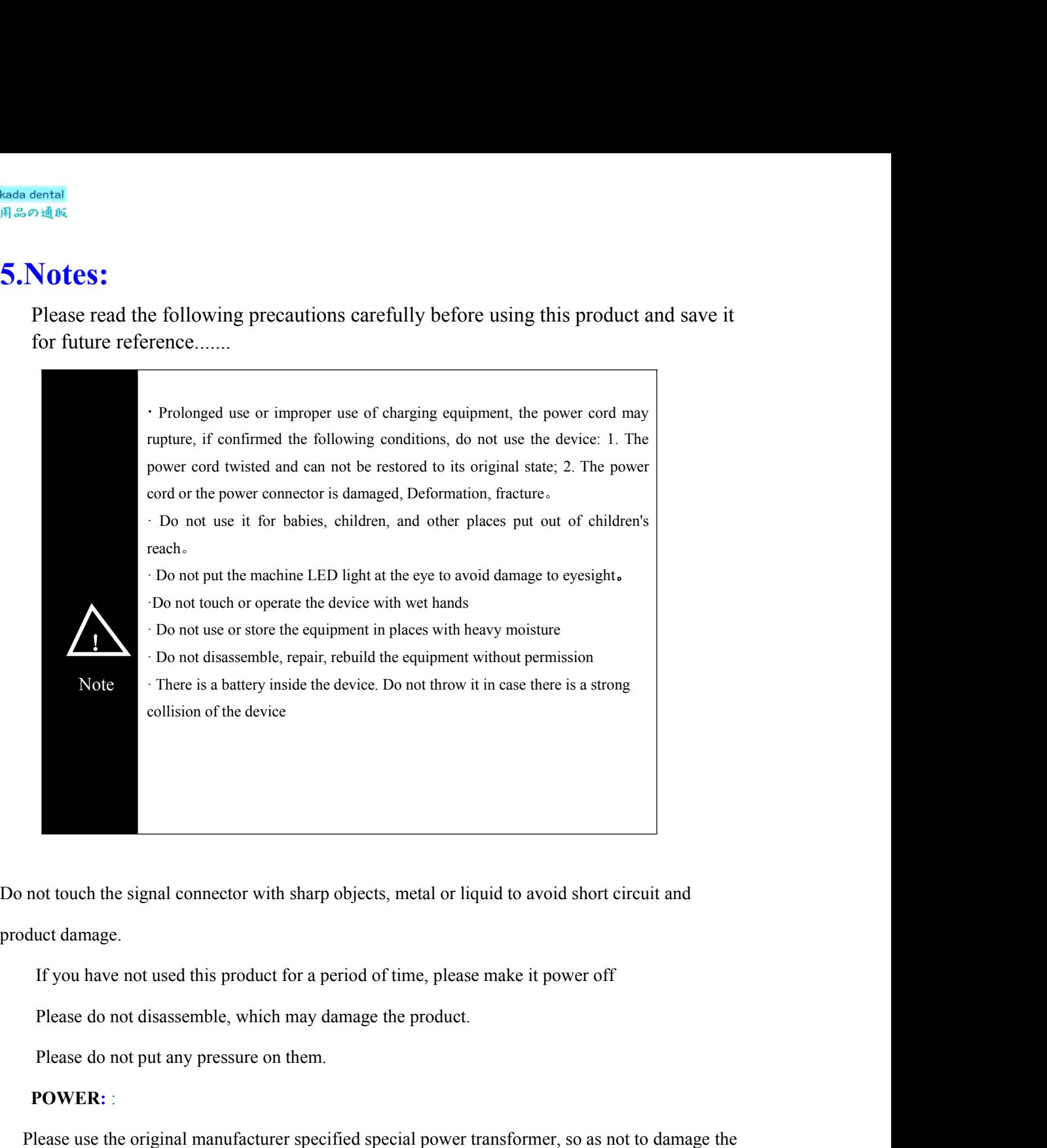

not touch the signal connector with sharp objects, metal or liquid to avoid short circuit and<br>duct damage.<br>If you have not used this product for a period of time, please make it power off<br>Please do not disassemble, which m

### **POWER:** :

If you have not used this product for a period of time, please make it power off<br>
Please do not disassemble, which may damage the product.<br>
Please do not put any pressure on them.<br> **POWER:** :<br>
Please use the original manuf Please do not disassemble, which may damage the product.<br>
Please do not put any pressure on them.<br> **POWER:**<br>
Please use the original manufacturer specified special power transformer, so as not to damage the<br>
duct.<br>
If you Please do not put any pressure on them.<br> **POWER:** :<br>
Please use the original manufacturer specified special power transformer, so as not to damage the<br>
duct.<br>
If you find the power cord or outlet is damaged, please do not **POWER:**<br>
Please use the original manufacturer spectroduct.<br>
If you find the power cord or outlet is dan<br>
Please do not allow any object to press the<br>
Please do not place the power cable or sig<br>
Use environment<br>
Please put

product.

Please use the original manufacturer specified special power transformer, so as not roduct.<br>
If you find the power cord or outlet is damaged, please do not use it again.<br>
Please do not allow any object to press the power c Please do not allow any object to press the power cable or signal cable.<br>
Please do not allow any object to press the power cable or signal cable.<br>
Please do not place the power cable or signal cable in a damp environment. Figure 1 and the power cord or outlet is damaged, please do not allow any object to press the power case do not place the power cable or signal cable in the product in a dry and ventilated place.<br>
e do not put this product

### **15** / **15**